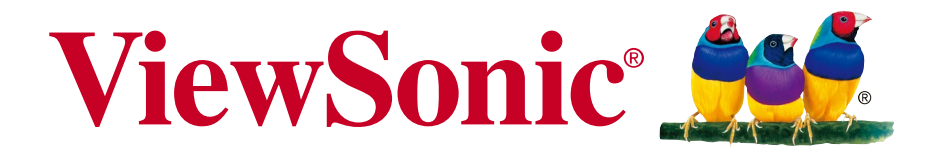

### 商用显示器 **CDE7045**使用说明书

Model No. VS16245

# 电磁相容信息

注意:此部分介绍了所有连接要求以及相关规定说明。相应应用的确定应参照铭牌标 签和装置上的相关标记。

## **FCC** 符合性声明

本设备符合 FCC 规则第 15 部分的规定。

其操作遵循下面两个条件: (1) 本设备不会导致有害干扰; (2) 本设备必须承受 任何接收到的干扰,包括可能导致异常操作的干扰。

依 FCC 规则的第十五章,本设备经测试,符合 B 级数码设备的限制标准。这些限制 标准用于确认电气设备不会对居室中安装的其它设备产生有害干扰。本设备会产生、 使用和发射射频能量,因此若没有依照指示安装及使用,可能会对无线电通讯产生有 害的干扰。然而,这并不保证该设备在特定安装过程中不会发生这种干扰。如果该设 备对收音机或电视机产生有害的干扰(这可以通过设备的开、关来判定),用户可以 尝试以下的方法消除干扰:

- 重新调整或放置接收天线。
- 增加设备与无线接收设备之间的间距。
- 将该设备连接到与无线设备不同的另一插座上。
- 洽询销售商或具有无线电/电视经验的技术人员请求帮助。

警告:请注意, 若未经符合性负责方的明确许可而进行任何变更或修改, 可能会导致 您失去操作本设备的资格。

## 加拿大工业部声明

此 B 级数字设备符合加拿大 ICES-003 的要求。

Cet appareil numérique de la classe B est conforme à la norme NMB-003 du Canada.

## 中国电子信息产品污染控制标识要求

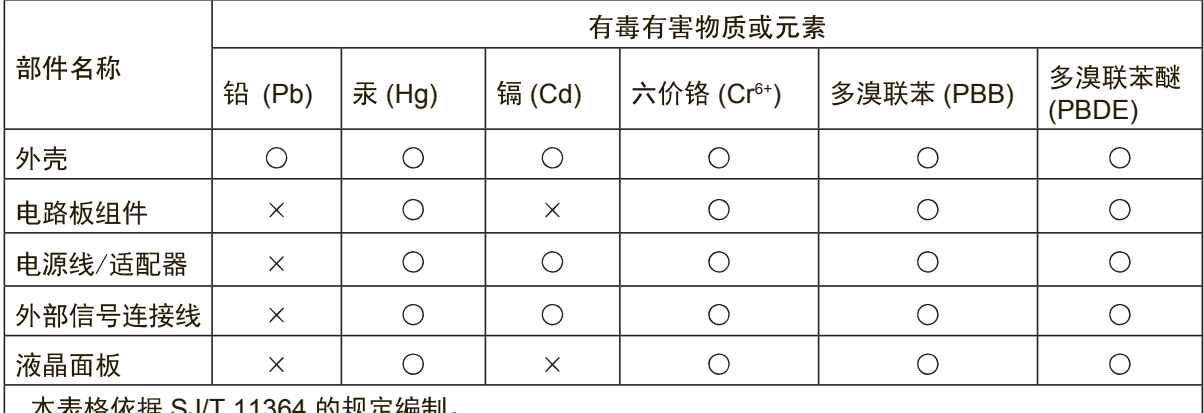

#### 本产品有毒有害物质或元素的名称及含量标识如下表:

SJ/T 11364

○: 表示该有害物质在该部件所有均质材料中的含量均在GB/T26572规定的限量要求以下。

×: 表示该有害物质至少在该部件的某一均质材料中的含量超出 GB/T26572

规定的限量要求。

#### 环保使用期限说明

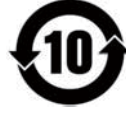

此电子电器 产品在说明书所述的使用条件下使用本产品, 含有的有害物质 或元素不致发生外泄,不致对环境造成污染或对人身、财产造成严重损害 的期限为10年。

# 版权信息

版权所有© ViewSonic<sup>®</sup> Corporation, 2015。保留所有权利。

Macintosh 和 Power Macintosh 是 Apple Inc. 的注册商标。

Microsoft、Windows 和 Window 徽标是 Microsoft Corporation 和美国和其它国家的 注册商标。

ViewSonic、三鸟徽标、OnView、ViewMatch 和 ViewMeter 是 ViewSonic Corporation 的注册商标。

VESA 是视频电子标准协会(VESA)的注册商标。DPMS、DisplayPort 和 DDC 是 VESA 的商标。

**SRS (O)** 是 SRS Labs, Inc. 的注册商标。

Premium Sound 本产品已获 SRS Labs, Inc. 授权使用 TruSurround XT 技术。 ENERGY STAR® 是美国环境保护署 (EPA) 的注册商标。

ENERGY STAR® 的合作伙伴,ViewSonic Corporation 测定此产品符合 ENERGY STAR® 关于能效的规定。

免责声明: ViewSonic Corporation 将不对此文档中出现的技术、编辑错误或疏忽负 责;也不对因提供本材料、或因产品的性能以及使用此产品造成的偶发或引发的损失 负责。

鉴于产品的不断改进, ViewSonic Corporation 保留修改产品规格权利, 恕不另行通 知。此文件中的内容可能在不通知客户的情形下进行更改。

未经 ViewSonic Corpoation 事先书面许可, 不得为任何目的、以任何方式复制、翻版 或者传播此文件的任何部分。

## 产品注册

为了满足未来可能出现的产品需求、获得更多有用的产品信息,请在您所在地区的 ViewSonic 网站在线注册您的产品。<br>注册您的产品,为满足未来客户服务需求作好充分准备。

请打印此用户指南并在"请您记录"部分写上序列号 (查看 LCD 显示器后部)。欲了 解更多信息,请参见本指南的"客户支持"部分。

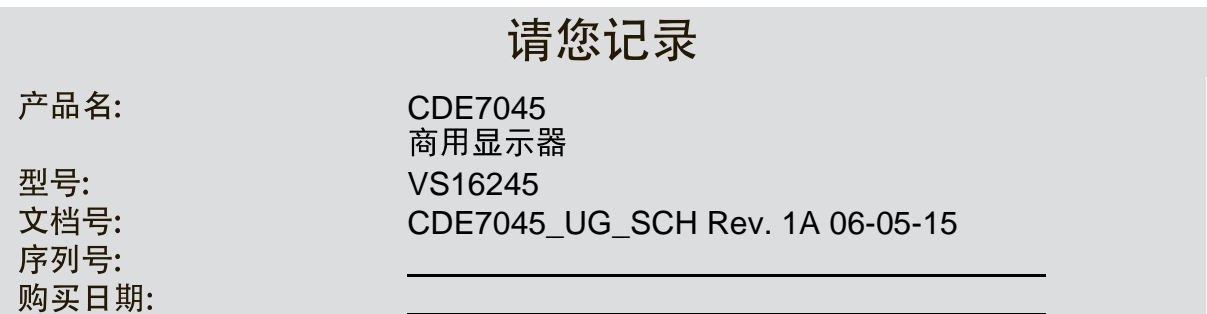

产品达到使用寿命后废弃产品

ViewSonic 注重环境保护, 致力于绿色工作和生活。感谢您参与 Smarter, Greener Computing。如需更多信息,请访问 ViewSonic 网站。

美国和加拿大: <http://www.viewsonic.com/company/green/recycle-program/>

欧洲: <http://www.viewsoniceurope.com/uk/support/recycling-information/>

台湾: <http://recycle.epa.gov.tw/recycle/index2.aspx>

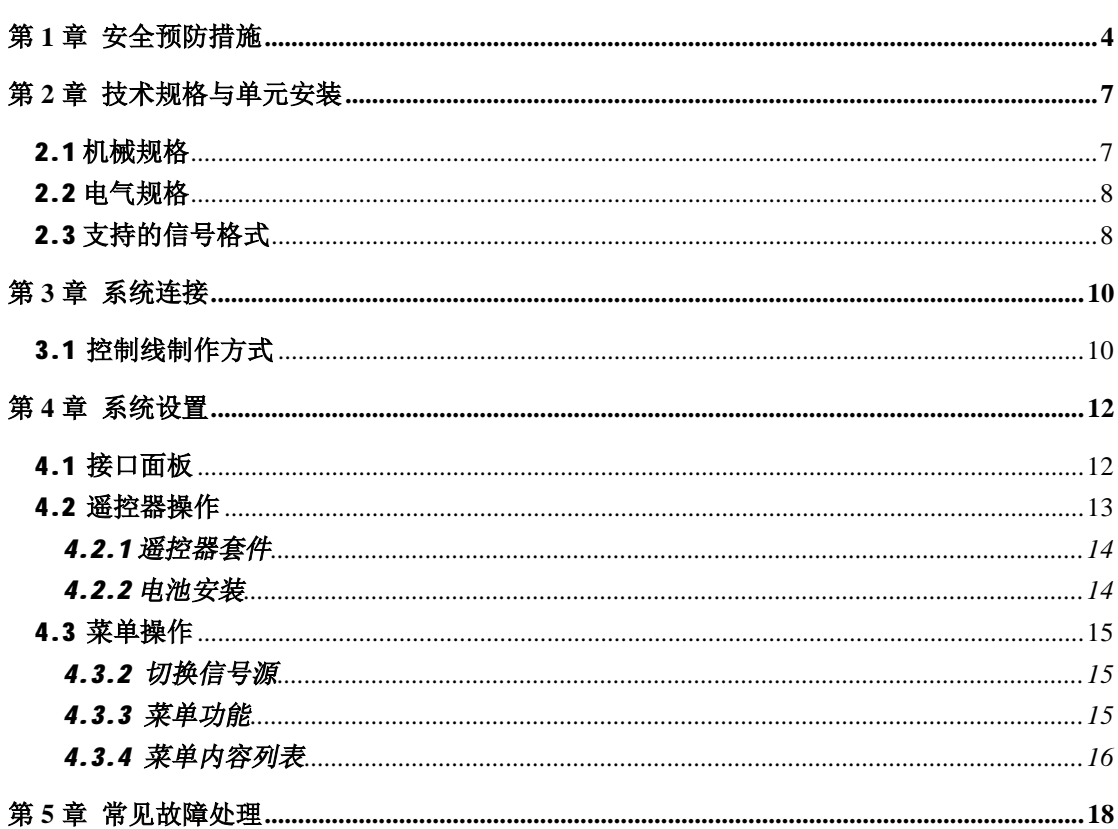

## 目录

## **第 1 章 安全预防措施**

- 注意:任何维护与保养应由熟悉有关本设备安全防范措施的人员来进行。在维修 设备前后,请务必遵守下面各项安全守则。
- **1) 液晶屏幕极其脆弱,在运输及安装维护过程中,请注意小心轻放,液晶 前面板切勿用手或其他物品重压,切勿用尖锐物品戳、敲液晶屏幕,切勿 将屏幕朝下放置在地面或桌面上,以免压伤屏幕,请特别注意,由用户原 因造成的液晶屏幕损坏本公司不予负责。**
- 2) 本设备中某些机械和电子的组成部件承担有特殊的安全保护功能。这些 保护特性在检查时往往因不被注意而被忽略过去,但是他们所承担的保护作 用(例如高的额定电压、功率等等)在替代的元器件上往往不能获得。具有 这种保护特性的电子元器件都有列在国际通用危险组件符号图表及清单中。 任何不具备相同保护特性功能的产品替代本设备中被列入上述清单中的元 器件可能造成触电、火灾或其它危险隐患。
- 3) 无论任何时候,在维修本设备前,都需关闭交流输入开关或拔除交流插 头,使设备与交流电断开,以防对人员造成伤害;
- 4) 产品更换任何部件完毕后,必须确认所有的元器件都已正确连接和安装, 并检查箱体内有无维修时遗留的物品;
- 5) 请不要轻易改变电源线的位置,尽量做到不强行弯曲,勿拉拽,勿接触 热源,避免火灾或触电发生,如果电源线发生问题请与经销商联络;
- 6) 液晶显示单元请勿频繁开关机,开关机间隔请勿小于 3 分钟。

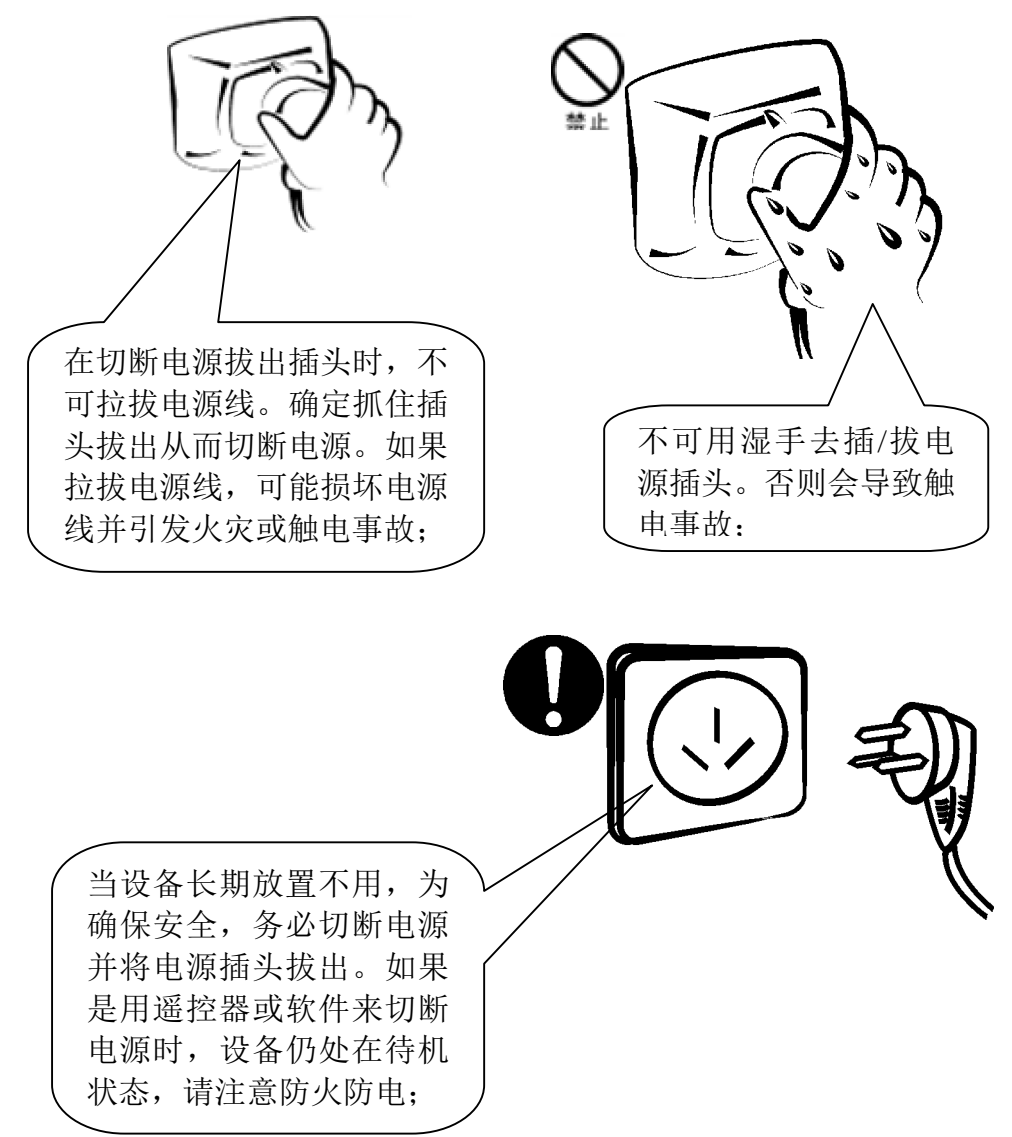

### **清洁机身和显示屏**

每当系统关机切断电源后,需用专用无尘布轻轻地擦拭显示屏和机身,禁止 用手直接接触显示屏。因为显示屏表面很容易被擦伤,所以不可用坚硬劣质的东 西擦拭表面,更不可使用化学清洁剂。

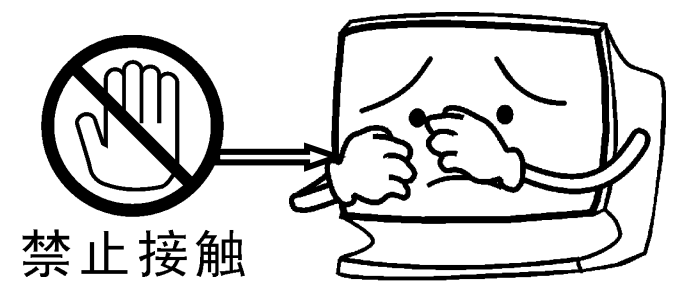

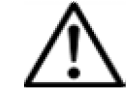

**清洁机身和显示屏有专用的无尘布,如确有必要可沾些清水或无 水乙醇(99.99%的分析纯)擦拭,也可使用干燥的压缩空气(必 须是不含油的压缩空气)吹去表面的灰尘。**

**警告:切勿使用下列有机溶剂或挥发性溶剂**

禁止使用这些溶剂(酒精〈无水乙醇(99.99%的分析纯)除外〉:汽油、香 蕉水、玻璃水、洗洁精等)、棉花和无麻纸等清洁机身和显示屏。如果使用, 将会导致设备上的保护层会剥落或老化。而橡胶或塑料制品附着在显示屏上 一段时间后,会留下污点从而影响画面的色泽。

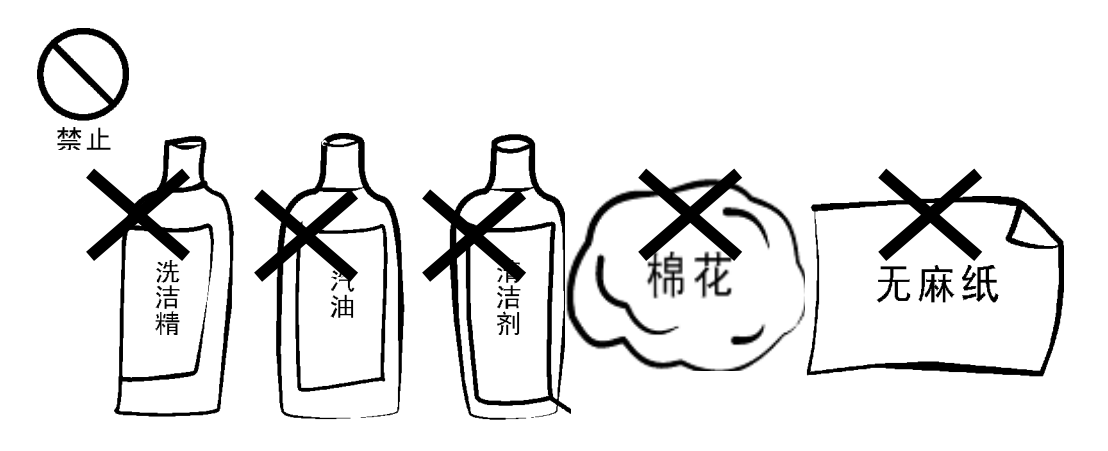

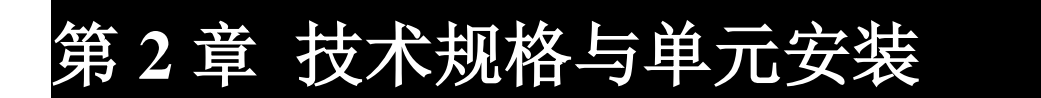

## **2.1 机械规格**

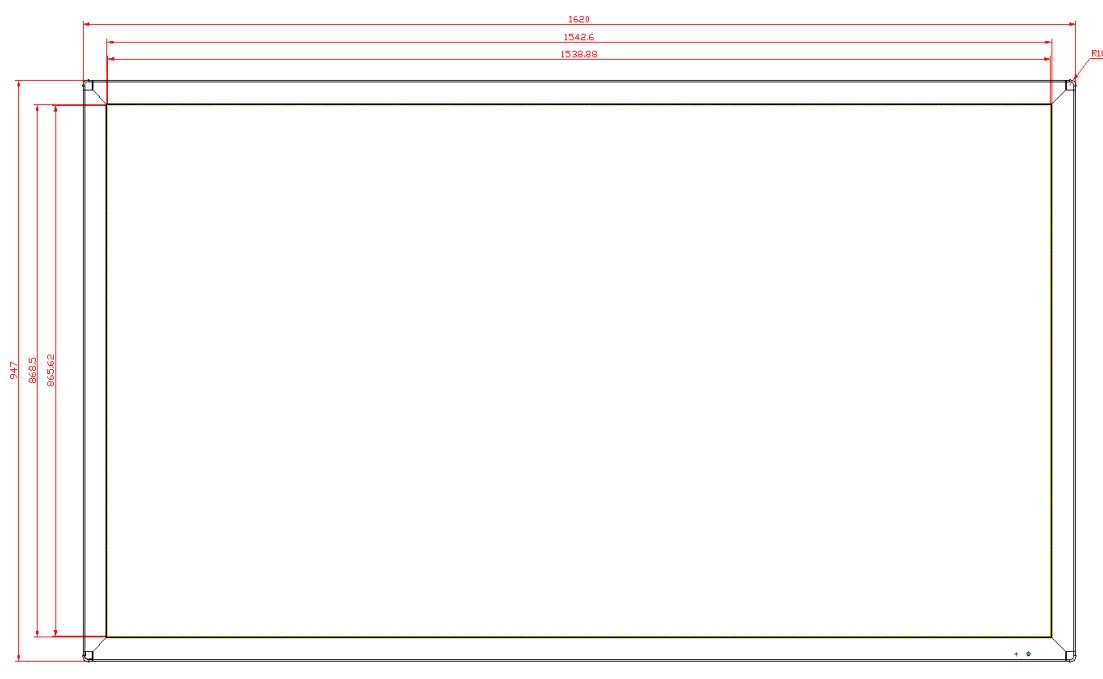

图 2-1 70 英寸正面

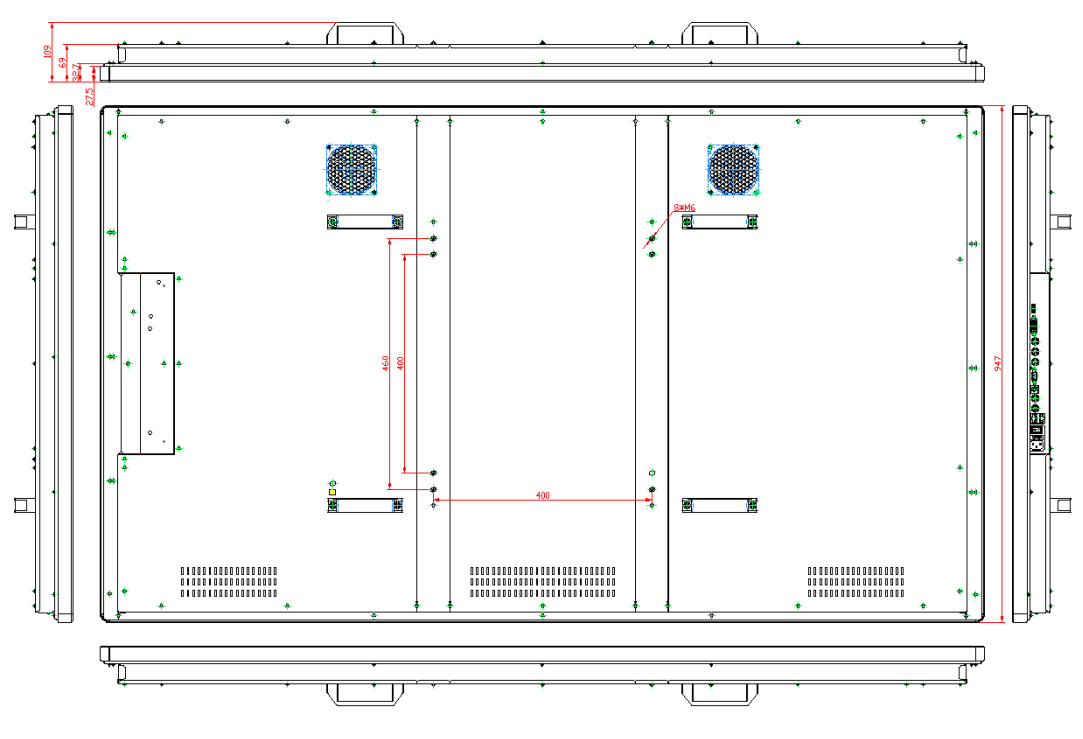

图 2-2 70 英寸后面及侧面

## **2.2 电气规格**

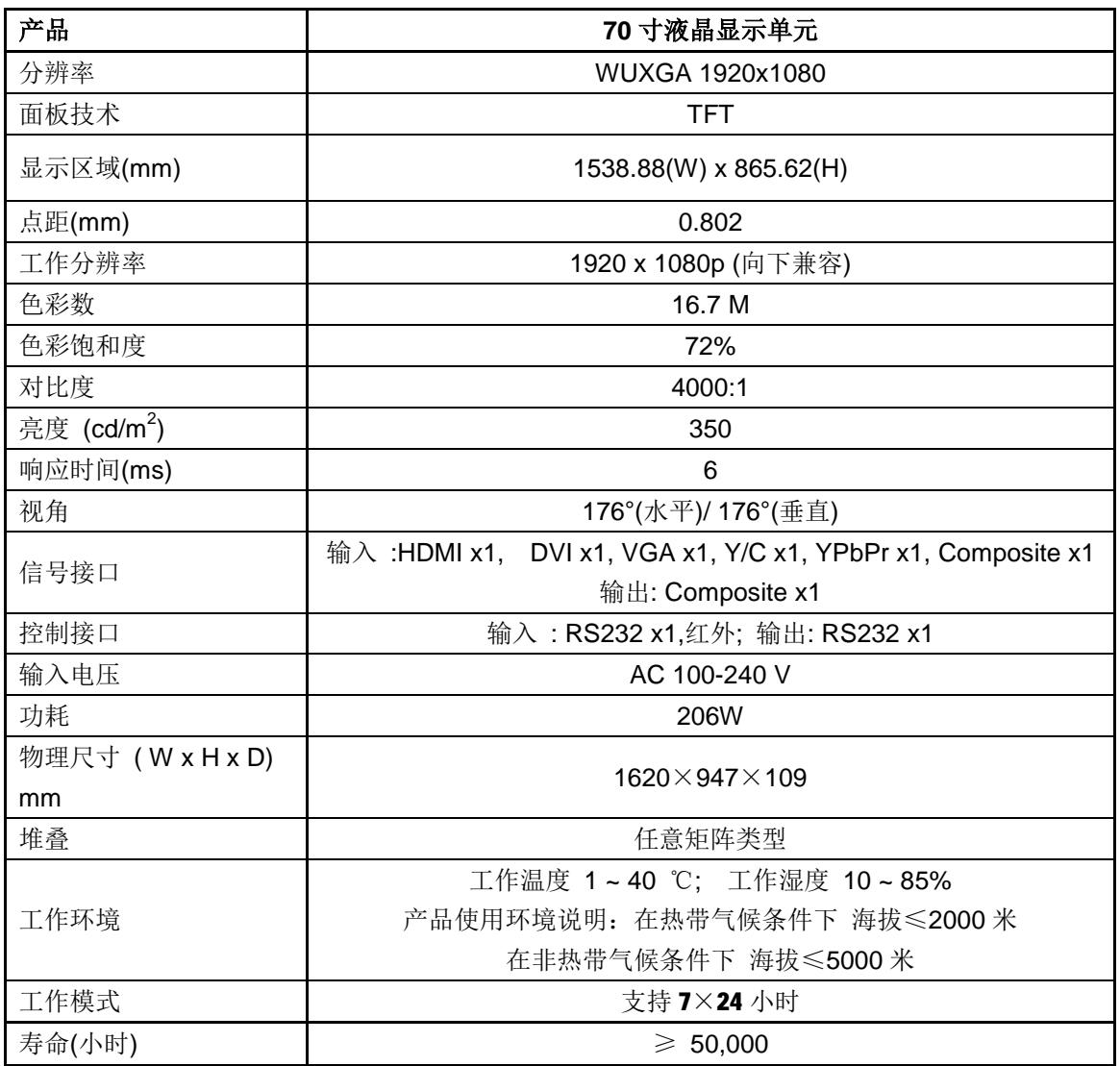

## **2.3 支持的信号格式**

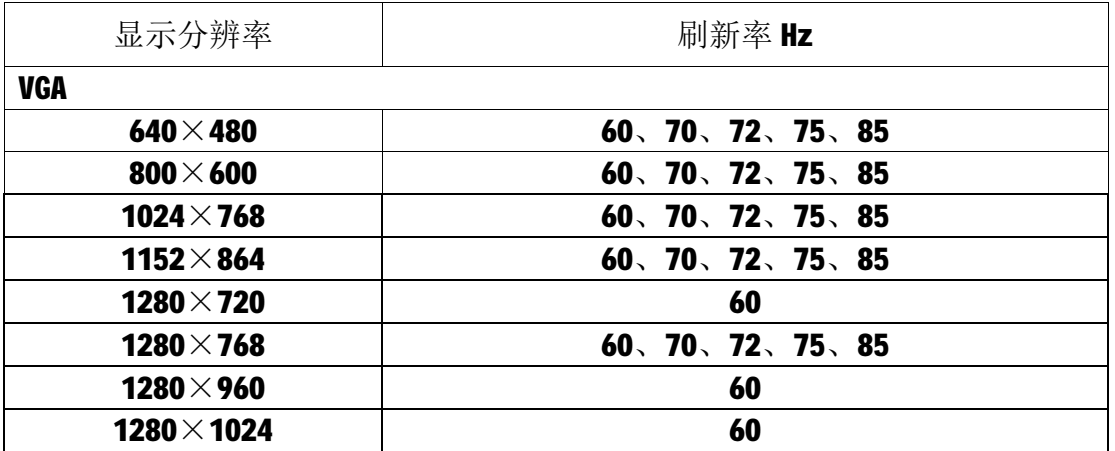

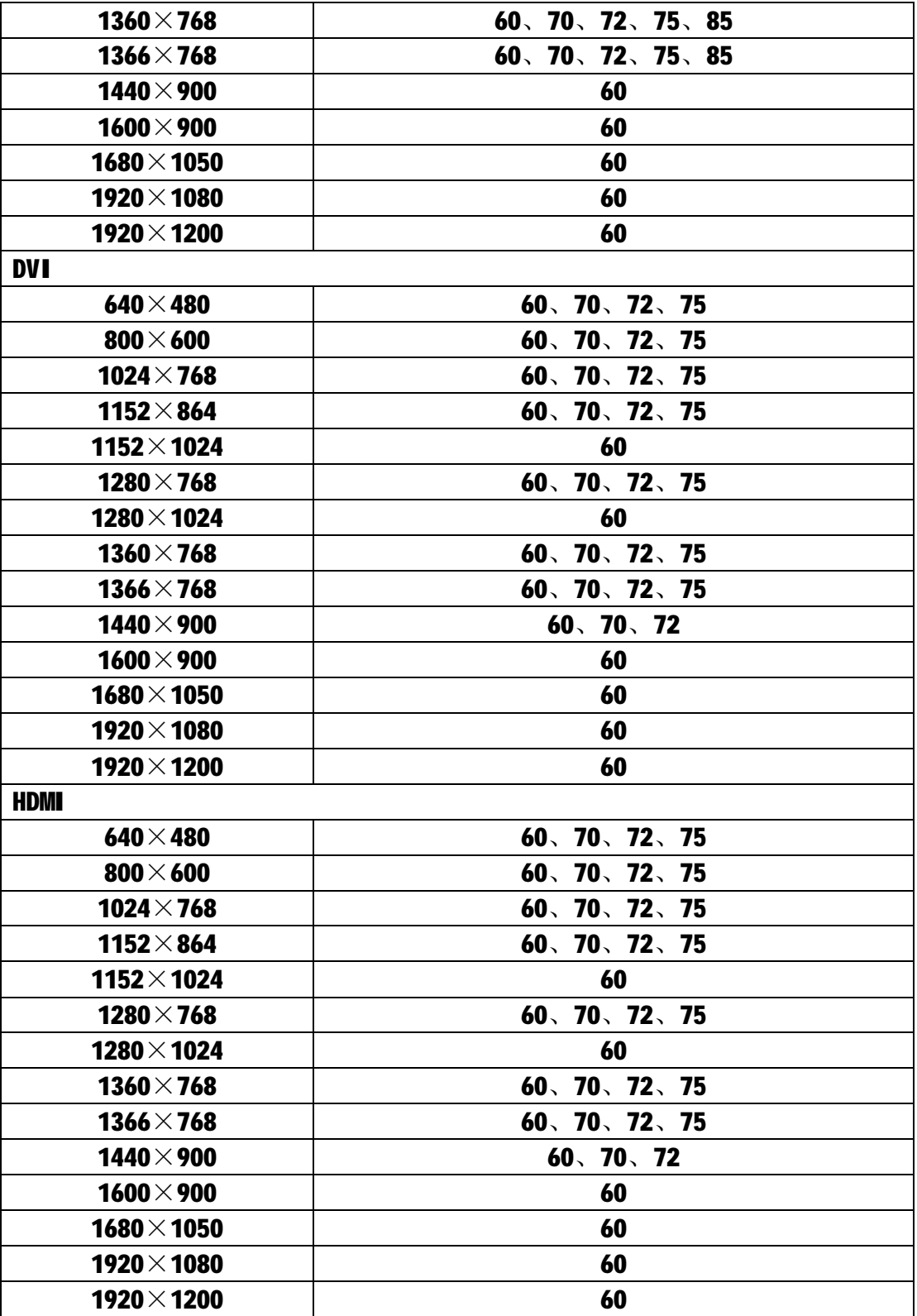

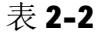

## **第 3 章 系统连接**

## **3.1 控制线制作方式**

本系统中控制线缆使用 RS-232 信号控制,接口采用 RJ45 及 232 母头, 具 体做线方式如下:

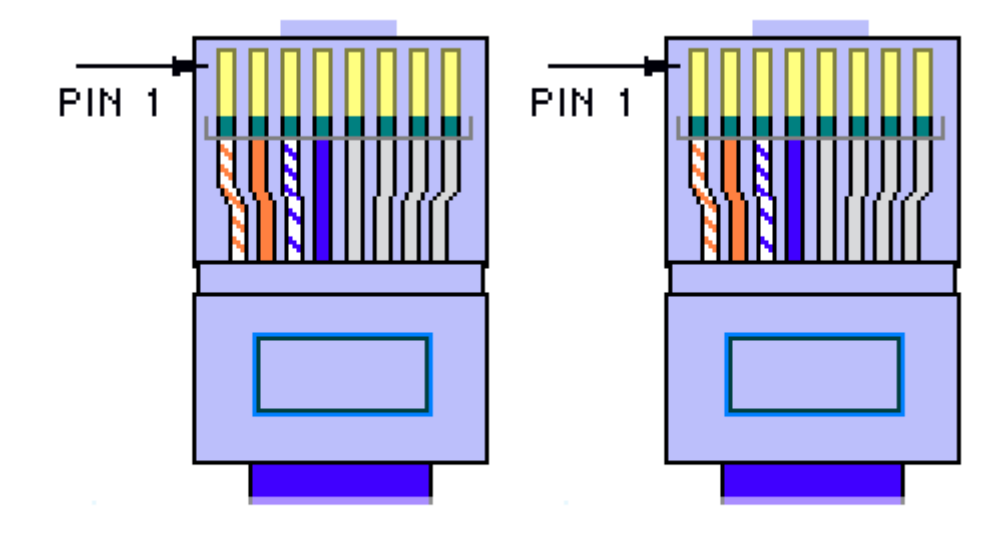

图 3-1

屏间连线采用 RJ45 连接头,您可以使用网线的橙、蓝两或使用其他四芯线 缆,做线方式如上图 3-1,使用 PIN1-PIN4, PIN5-PIN8 不接,两端相同。

除了以上提到的针脚外其余针脚请勿接,否则会造成其他影响。

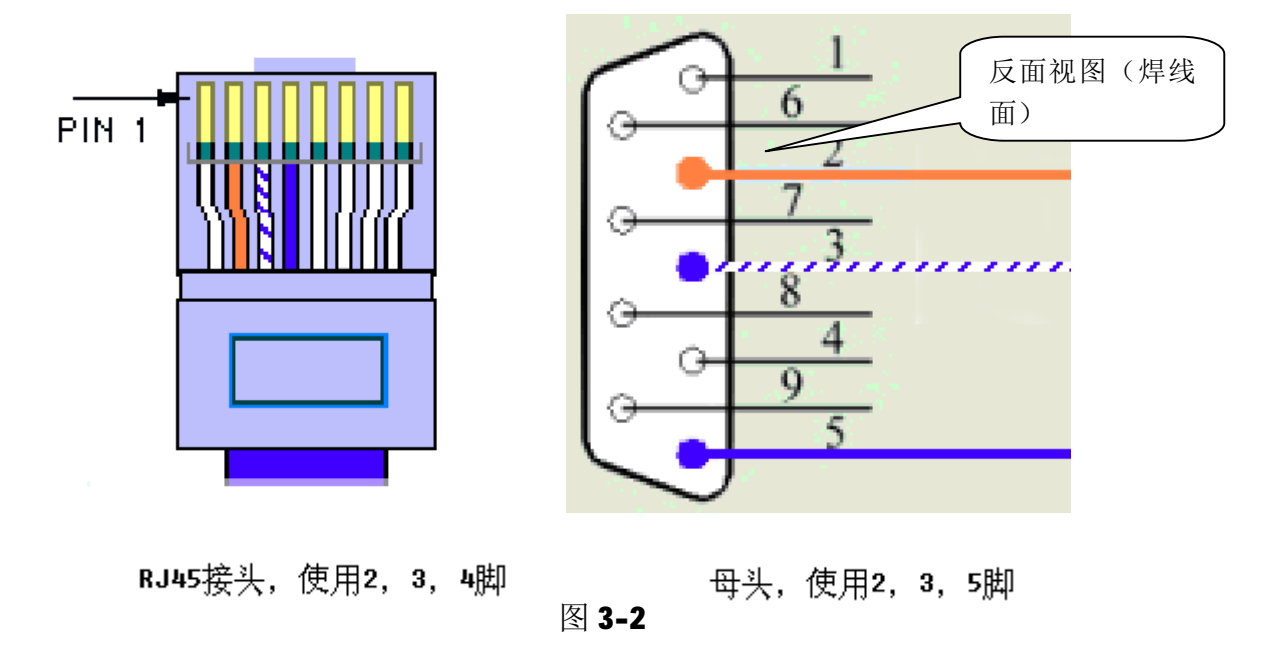

屏与电脑之间的连线采用电脑端为 9 针 232 母头,使用 2,3,5 针脚,屏幕 端采用 RJ45 连接头, 使用 2, 3, 4 针脚, 两端连接方式如上图 3-2 所示。

除了以上提到的针脚外其余针脚请勿接,否则会造成其他影响。

图 3-4

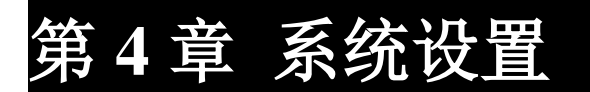

## **4.1 接口面板**

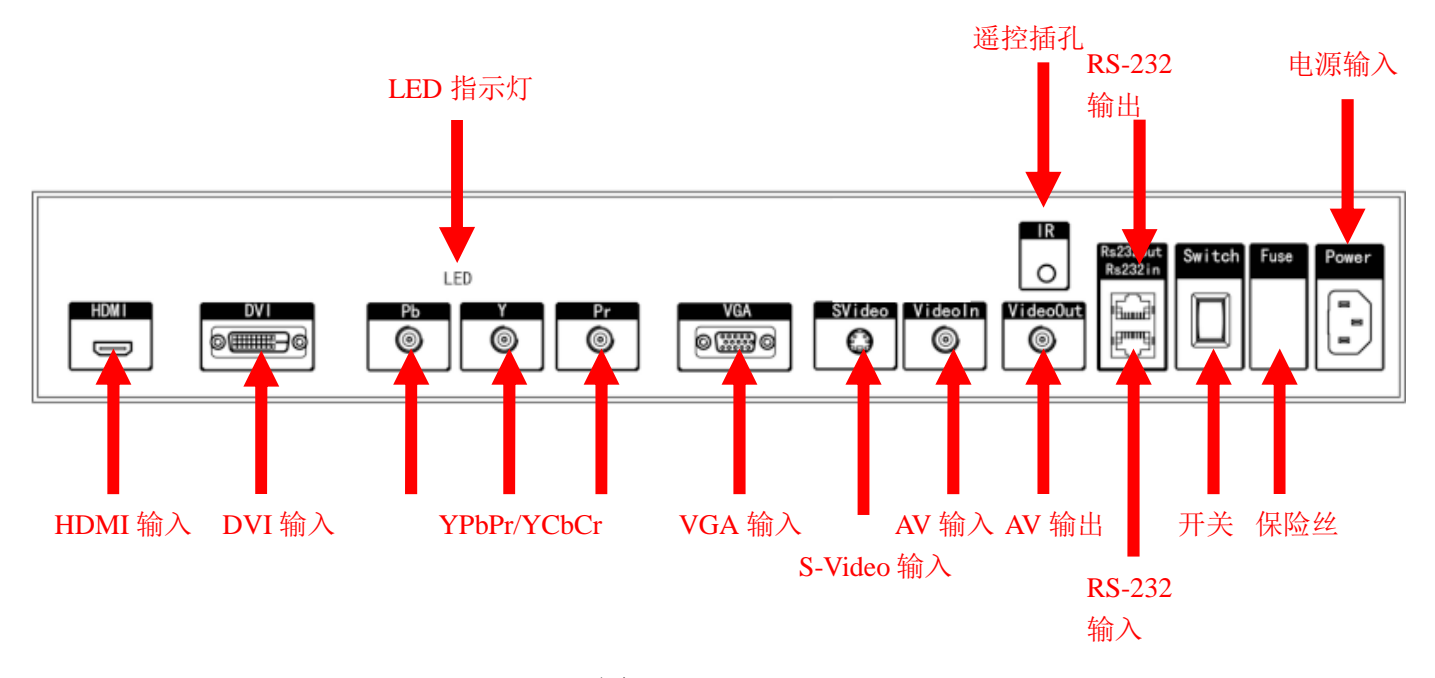

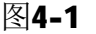

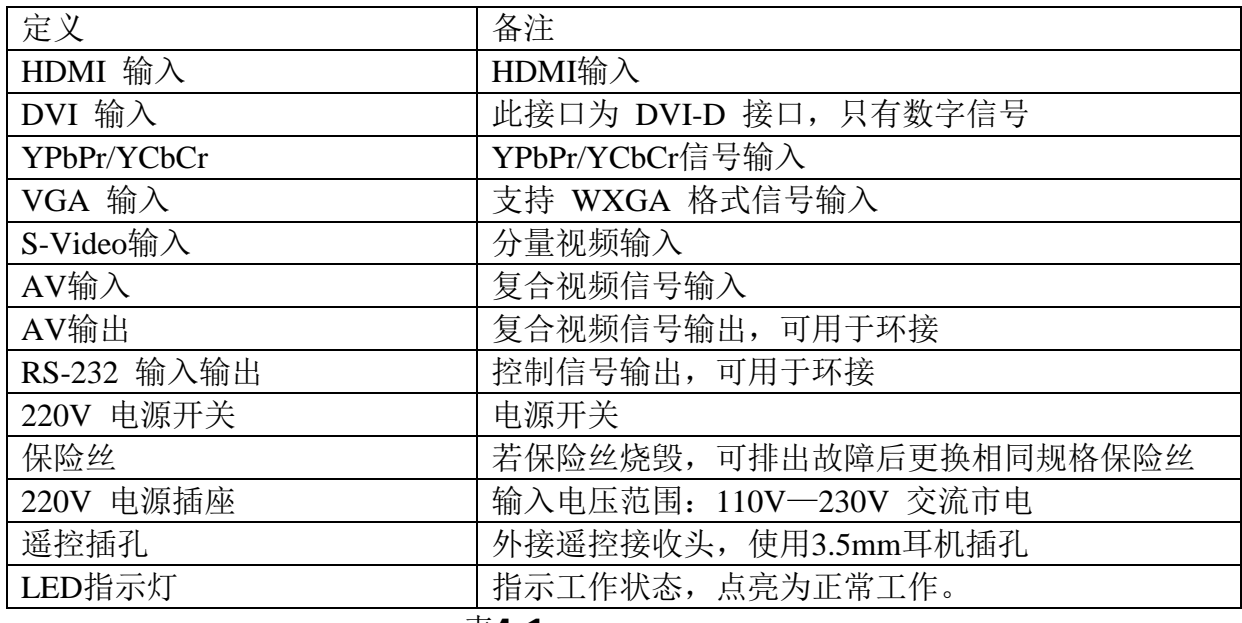

### **4.2 遥控器操作**

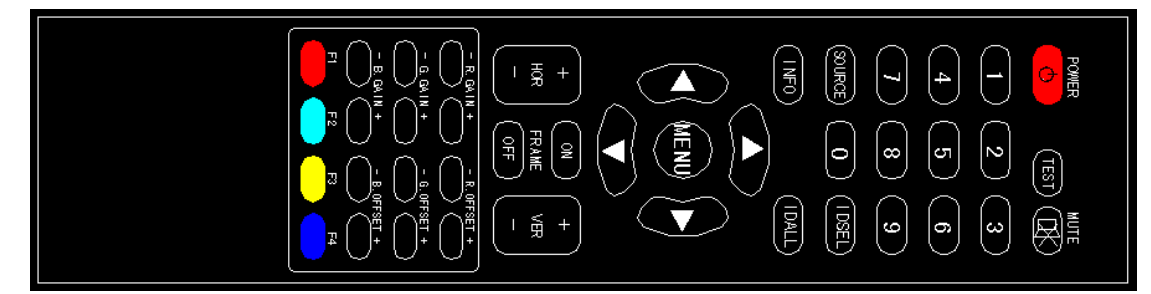

图 4-2

遥控器样式如图 4-2 所示。

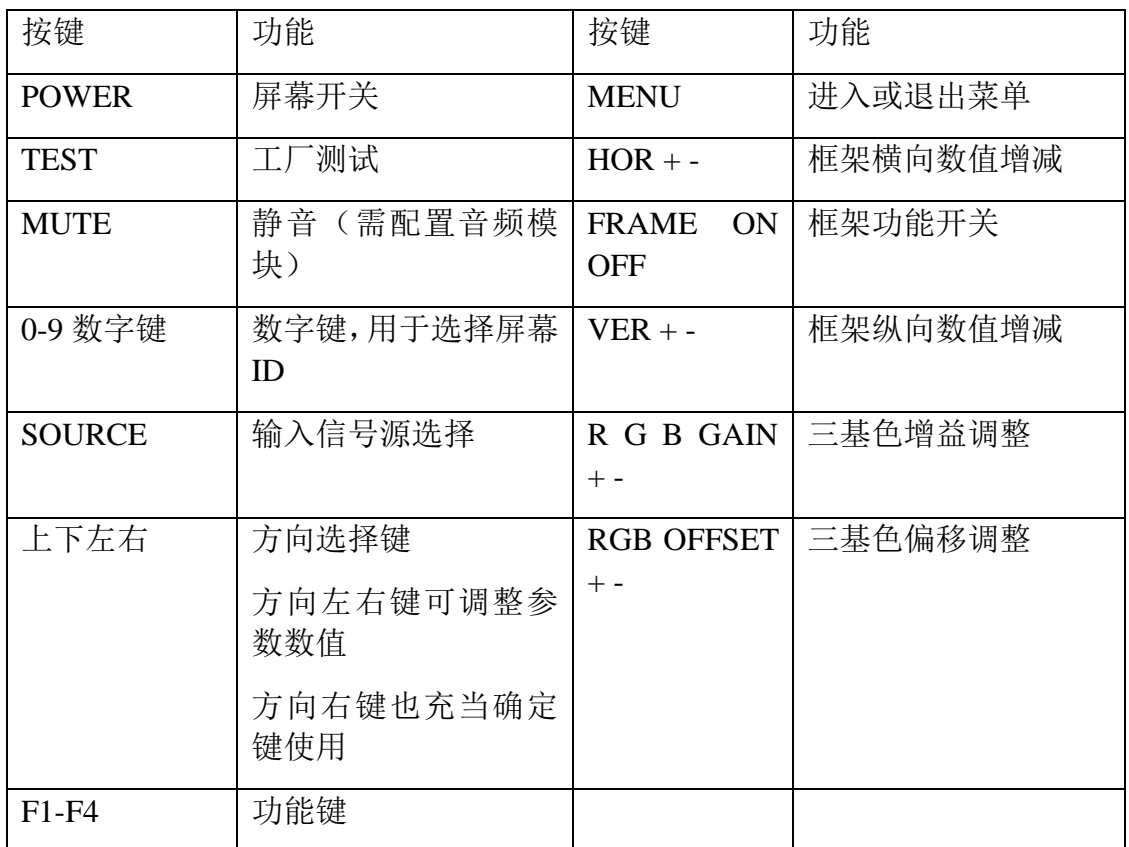

表 4-1

注:三基色调整功能可能会造成屏幕间出现色彩,请在专业人员指导下使用 该功能,具体使用方法请参看《图像处理及控制软件使用说明书》的"颜色一致 性"章节,推荐用户使用控制软件进行颜色调整。

注意:确保遥控器内已经装好电池,并能正常工作!使用遥控器时,必须对 准液晶拼接墙的红外接收模块。

本产品具有红外控制环接功能,即通过选择不同屏幕的 ID,使用单一遥控 接收模块来控制整个液晶拼接墙中的所有液晶拼接单元。请保证按照系统连接进 行控制线环接,否则遥控器只能控制与遥控接收模块直接连接的那个屏幕。控制 线制作请参阅本说明书"控制线制作方式"章节。

#### **4.2.1 遥控器套件**

遥控器为显示屏幕墙的选件,主要是在安装视频墙是提供一个便携式设置设 备,一般会建议用计算机软件作为设置工具。整套遥控件包括以下几件:

遥控器一件 (不带电池)。 显示屏端遥控接收模组一块。 遥控连接线一根。

#### **4.2.2 电池安装**

基于货运安全考虑,遥控器没有附带电池,客户必须准备遥控器用的电池, 3A 1.5V 碱性电池 2 颗。安装前请先确定电池有足够电量(和电压),电池没有 漏电损坏的现象,并留意电池安装的方向(+ 和 - 极)是否正确。

在开始使用遥控器控制显示屏,先确定显示屏的电源已经连接好,显示屏的 开关按钮已经打开(电源 LED 灯已经亮着),

### **4.3 菜单操作**

本章节具体讲述如何使用遥控器操作液晶屏幕菜单。 **4.3.2 切换信号源**

液晶单元一共有 6 种显示通道,包括电脑、HDMI、 DVI、视频、SVEDIO、高清。当某一个单元被选中后, 可以按遥控器上面的【SOURCE】按钮,会出现如图 4-5 所示的菜单。此菜单栏出现在屏幕的左上角。当前已被选 择的通道是以黄色标识,其他以白色显示。利用遥控器上 的上下移动键,可以上下切换需要的通道,当选择完毕后, 使用方向右进行最后确认。

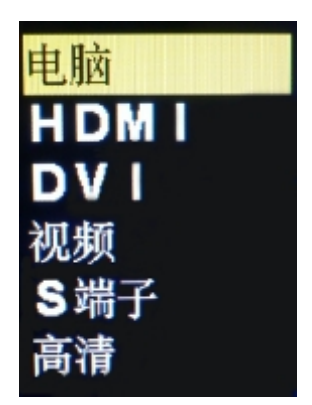

图 4-5

正常情况下,屏幕将显示选定通道的画面。如果此通 道没有连接信号源(比如连接器断开),屏幕会提示"无

信号";如果信号的频率范围超出液晶单元所能解析的最高屏幕,屏幕将提示"不 支持"。

#### **4.3.3 菜单功能**

本液晶单元的菜单一共有 6 个页面可供调节, 分别是"电脑"或"图像"、 "声音"、"系统"、"拼接"、"预案 & 告警"、"画中画"。其中"图像"和"电 脑"页面会根据信号源不同有选择性地出现其中一个。

#### **【图像】**

当显示通道为视频通道时,此页面将出现。按遥控器【MENU】按钮,调出 菜单,此页面位于第一个界面。在此页面下可调节的功能项目有:"对比度"、"亮 度"、"色调"、"饱和度"、"清晰度"、"3D 降噪"。使用上下方向选择需要调节的 项目,使用左右方向调节指定的项目。

#### **【电脑】**

当显示通道为电脑通道时,此页面将出现。按遥控器【MENU】按钮,调出 菜单,此页面位于第一个界面。在此页面下可调节的功能项目有:"对比度"、"亮 度"、"自动调节"、"水平位置"、"垂直位置"、"时钟"、"相位"。使用上下方向 选择需要调节的项目,使用左右方向调节指定的项目。在调节屏幕的时候,首先 使用"自动调整"将屏幕达到最佳值,再通过"水平位置"、"垂直位置"、"时钟"、 "相位"进行微调。注意, "自动调整"会把先前调整好的"水平位置"、"垂直 位置"、"时钟"和"相位"打乱。

#### **【声音】**

注意:此选项必须在配置声音套件的显示屏上有效,产品出厂默认配置不含 声音套件。

按遥控器【MENU】按钮,调出菜单,在使用方向左右切换到此页面。在此 页面下可调节的功能项目有: "均衡器"、"平衡"和"声音模式",其中均衡器是 一个子目录,进入后还可以再选择具体的参数。使用上下方向选择需要调节的项 目,使用左右方向调节指定的项目。

#### **【系统】**

按遥控器【MENU】按钮,调出菜单,在使用方向左右切换到此页面。在此

页面下可调节的功能项目有:"背光"、"OSD 语言"、"OSD 显示时间"、"OSD 透明度"、"本机 ID"、"信息"和"系统初始化"

#### **【预案 & 警告】**

按遥控器【MENU】按钮,调出菜单,在使用方向左右切换到此页面。在此 页面下可调节的功能项目有:"选择"、"保存"、"加载"、"复位"。使用上下方向 选择需要调节的项目,使用左右方向调节指定的项目。一共有 32 个存储空间可 以用于保存液晶单元的显示模式。利用此功能,可以快速的显示需要的状态。

#### **【画中画】**

按遥控器【MENU】按钮,调出菜单,在使用方向左右切换到此页面。在此 页面下可调节的功能项目有:"多画面"、"副画面"、"大小"、"水平位置"、"垂 直位置"、"边框颜色"和"声音通道"。使用上下方向选择需要调节的项目,使 用左右方向调节指定的项目。在需要调节小画面的大小位置等的属性之前,必须 先使用"多画面"把小画面打开。

#### **4.3.4 菜单内容列表**

表 4-3 所示的内容是本液晶单元的现有菜单样式内容。

| 项目    | 范围            | 步进 | 默认值 | 备注            |
|-------|---------------|----|-----|---------------|
|       |               |    |     |               |
| 图像    |               |    |     |               |
| 对比度   | $0 - 100$     | 1  | 43  |               |
| 亮度    | $0 - 100$     | 1  | 55  |               |
| 色调    | $0 - 100$     | 1  | 50  | ntsc 才能<br>调节 |
| 饱和度   | $0 - 100$     | 1  | 50  |               |
| 清晰度   | $0 - 100$     |    | 30  |               |
| 3D 降噪 | 4 选项: 关/低/中/高 |    | 中   |               |

菜单内容列表

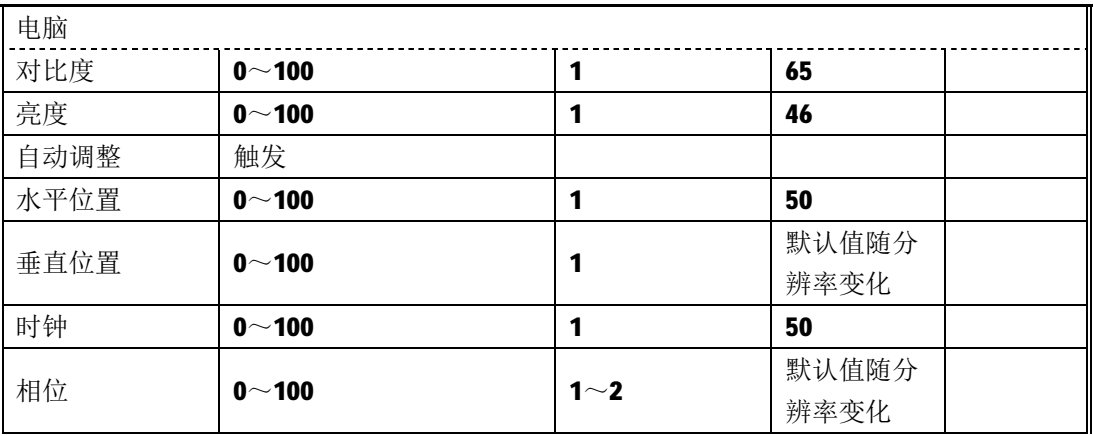

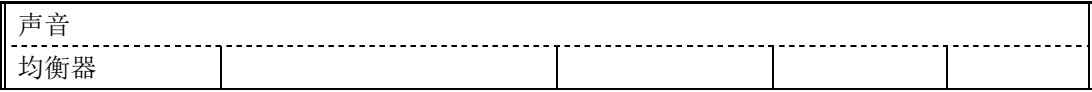

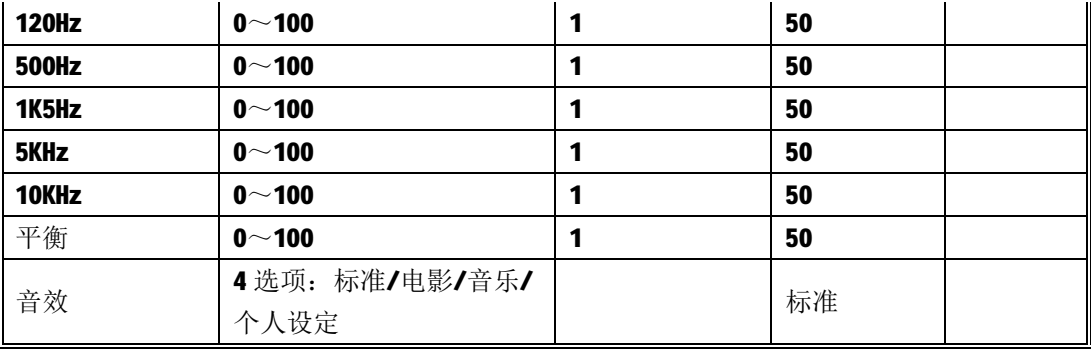

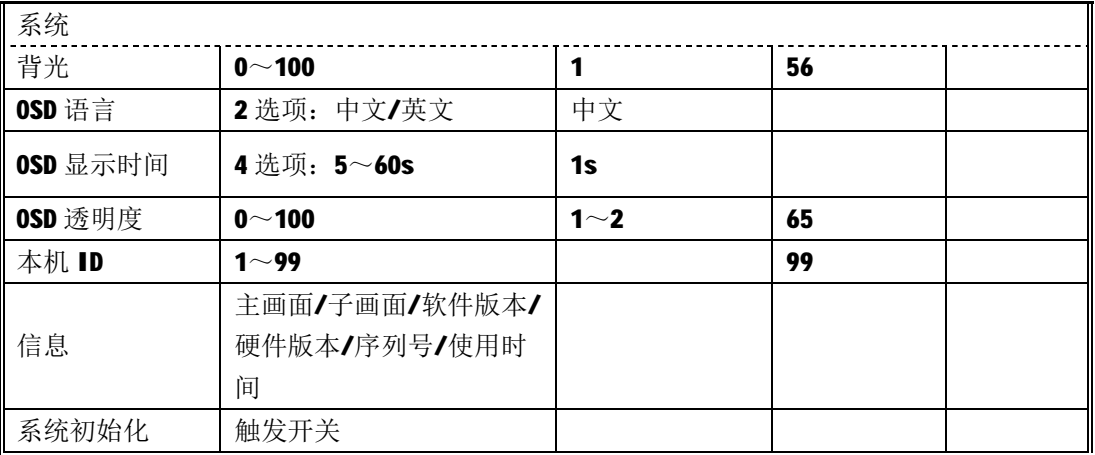

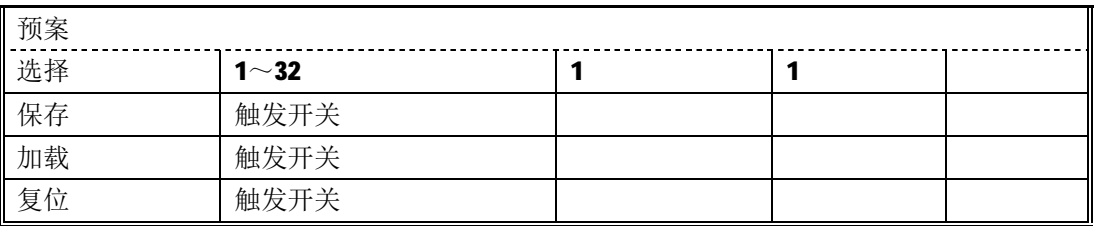

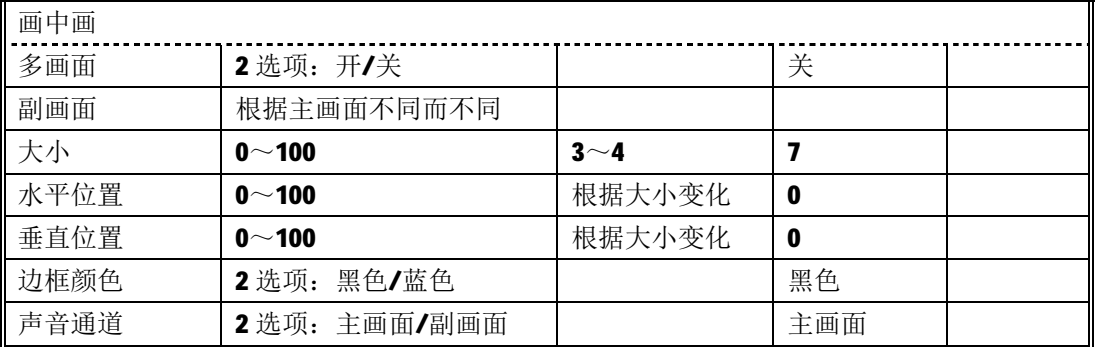

## 表 4-3

## **第 5 章 常见故障处理**

当本产品发生故障时,请立即切断电源,请不要试图拆开本机进行维修, 可能会造成产品进一步损坏。可按以下步骤进行排除,仍不能解决请与当地经销 商或专业维修人员联系。对用户自行维修过的产品,不在公司保修范围。

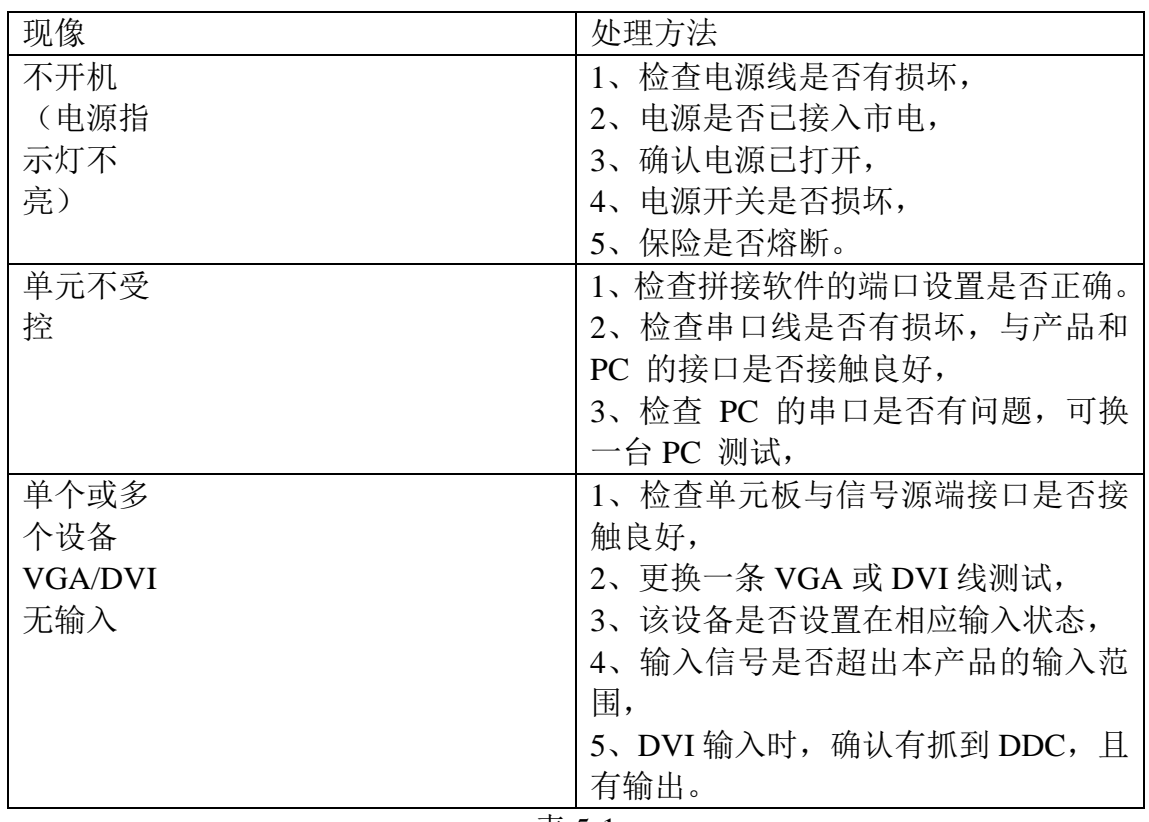

表 5-1

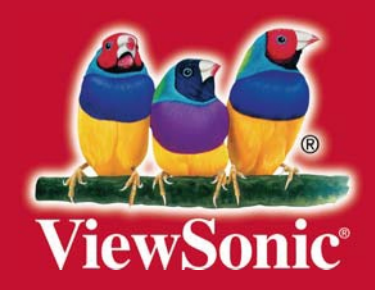